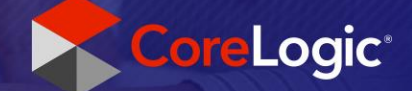

# **EagleView Integration**

### Setting Company Default Value for Number of Structures

#### Step 1

Company Admin user logs into Claims Connect.

## Step 2

In the Admin Menu, Company Admin selects Integrations link.

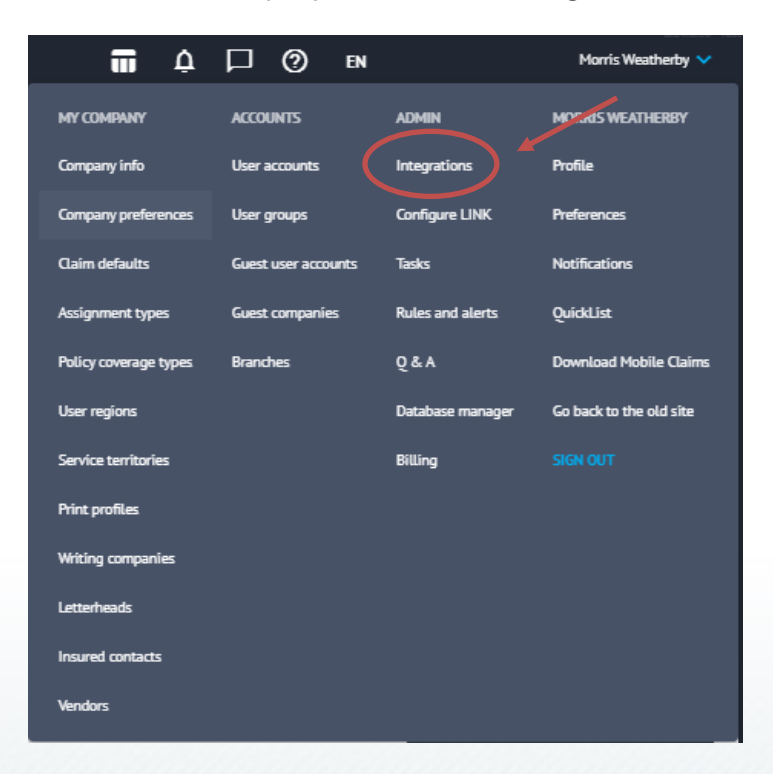

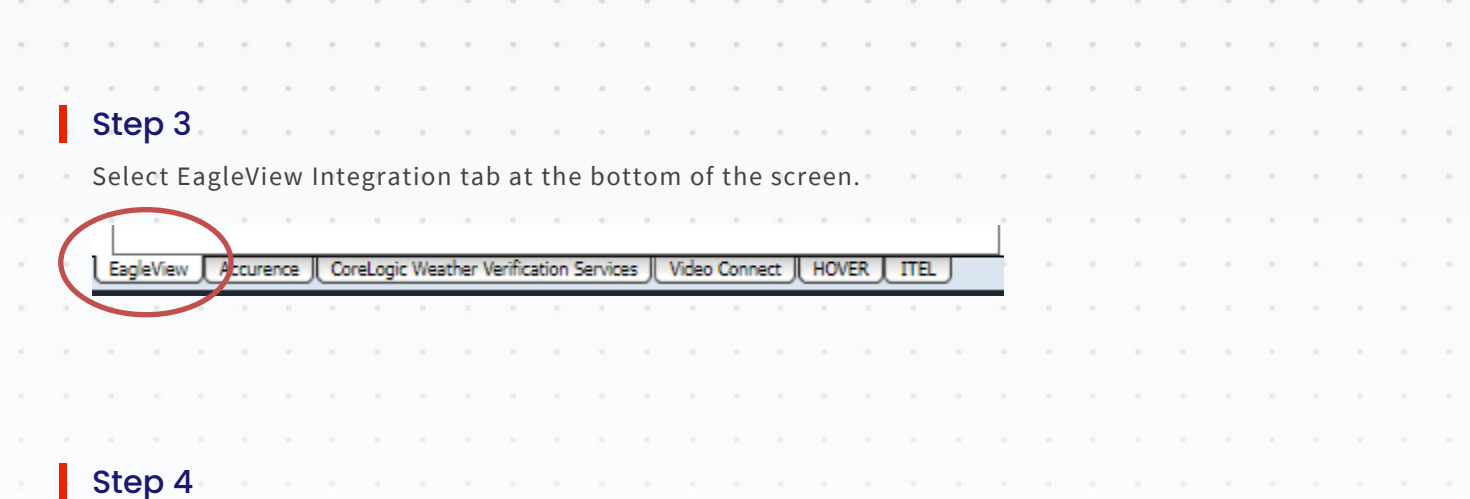

At the bottom of the EagleView Integrations screen, the Company Admin will see the newly added Company Defaults box with a dropdown menu to select their company preference. This company default will only carry down to users within that company.

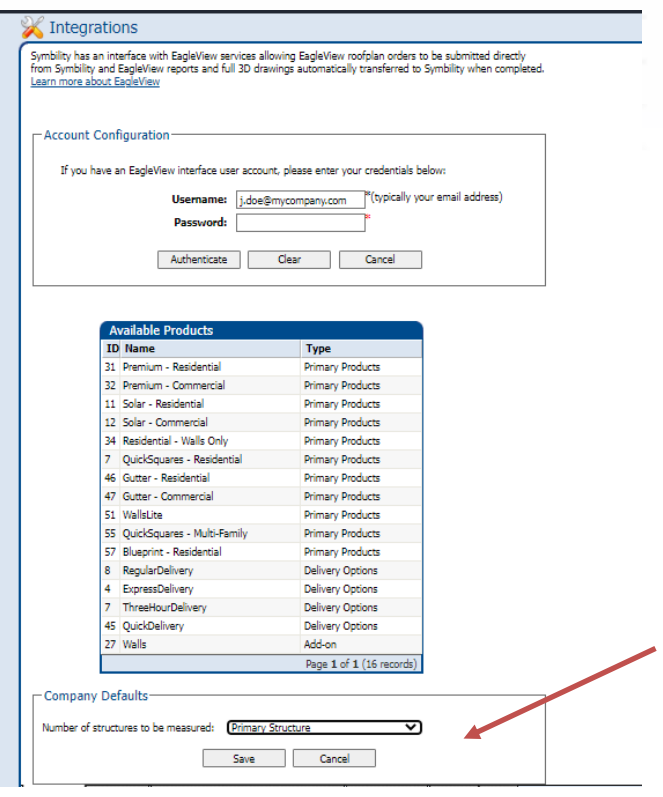

#### Step 5

ı

J.  $\sim$ 

Company Admin clicks the dropdown menu and selects their company preference.

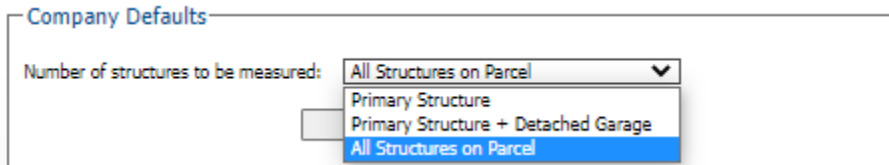

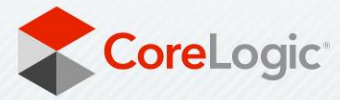

corelogic.com

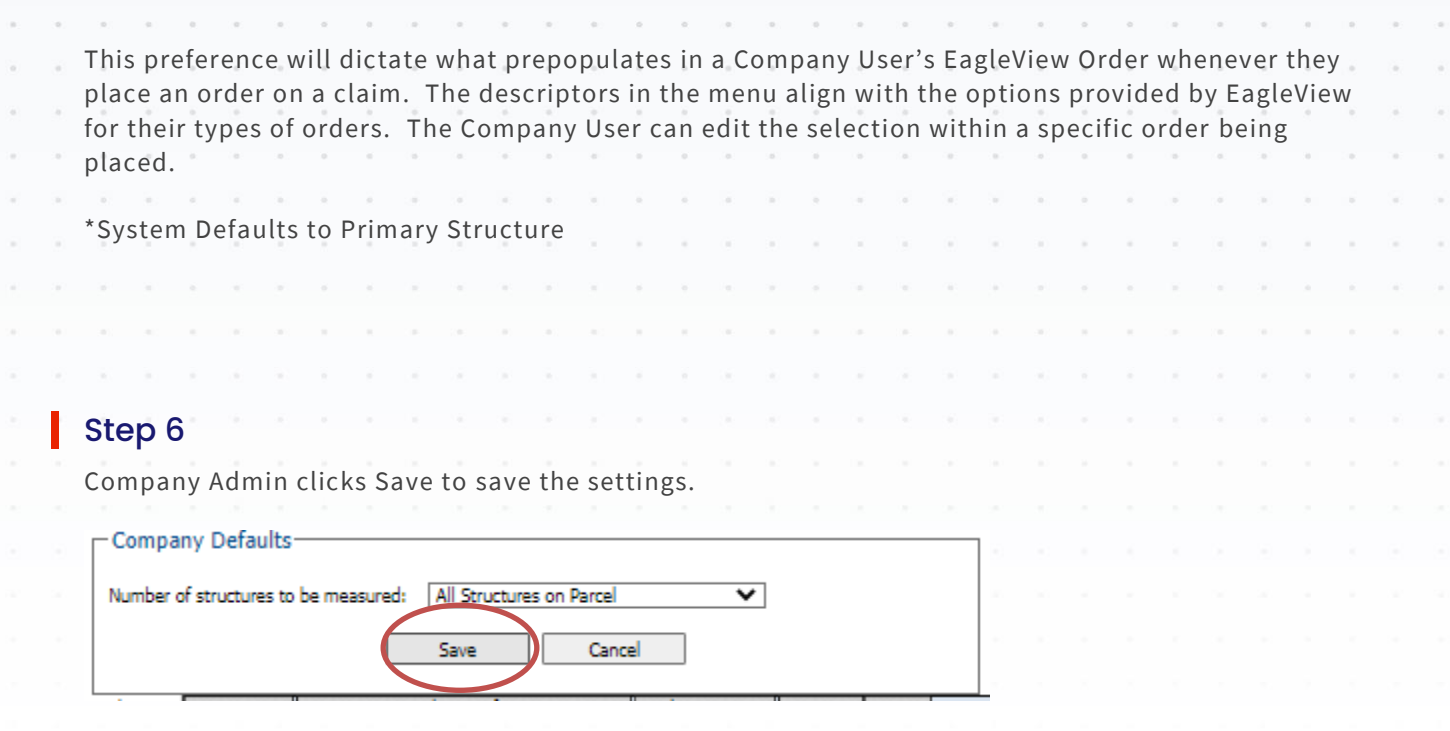

× Saved successfully

## Step 7

I

à. ÷,

Company Admin signs out of Claims Connect.

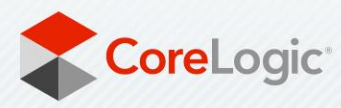

corelogic.com